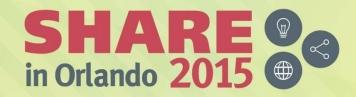

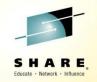

# Introduction to REXX Workshop Sessions 17472-17473

John Franciscovich IBM: z/VM Development Endicott, NY

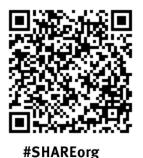

lin

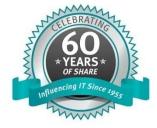

SHARE is an independent volunteer-run information technology association that provides education, professional networking and industry influence.

Copyright (c) 2015 by SHARE Inc. C (i) (S) (i) Except where otherwise noted, this work is licensed under http://creativecommons.org/licenses/by-nc-sa/3.0/

### **Trademarks**

The following are trademarks of the International Business Machines Corporation in the United States and/or other countries.

| BladeCenter* | FICON*       | OMEGAMON*                  | RACF*           | System z9*   | zSecure    |
|--------------|--------------|----------------------------|-----------------|--------------|------------|
| DB2*         | GDPS*        | Performance Toolkit for VM | Storwize*       | System z10*  | z/VM*      |
| DS6000*      | HiperSockets | Power*                     | System Storage* | Tivoli*      | z Systems* |
| DS8000*      | HyperSwap    | PowerVM                    | System x*       | zEnterprise* |            |
| ECKD         | IBM z13*     | PR/SM                      | System z*       | z/OS*        |            |
|              |              |                            |                 |              |            |

\* Registered trademarks of IBM Corporation

#### The following are trademarks or registered trademarks of other companies.

Adobe, the Adobe logo, PostScript, and the PostScript logo are either registered trademarks or trademarks of Adobe Systems Incorporated in the United States, and/or other countries.

Cell Broadband Engine is a trademark of Sony Computer Entertainment, Inc. in the United States, other countries, or both and is used under license therefrom.

Intel, Intel logo, Intel Inside, Intel Inside logo, Intel Centrino, Intel Centrino, Intel Centrino logo, Celeron, Intel Xeon, Intel SpeedStep, Itanium, and Pentium are trademarks or registered trademarks of Intel Corporation or its subsidiaries in the United States and other countries.

IT Infrastructure Library is a registered trademark of the Central Computer and Telecommunications Agency which is now part of the Office of Government Commerce.

ITIL is a registered trademark, and a registered community trademark of the Office of Government Commerce, and is registered in the U.S. Patent and Trademark Office.

Java and all Java based trademarks and logos are trademarks or registered trademarks of Oracle and/or its affiliates.

Linear Tape-Open, LTO, the LTO Logo, Ultrium, and the Ultrium logo are trademarks of HP, IBM Corp. and Quantum in the U.S. and

Linux is a registered trademark of Linus Torvalds in the United States, other countries, or both.

Microsoft, Windows, Windows NT, and the Windows logo are trademarks of Microsoft Corporation in the United States, other countries, or both.

OpenStack is a trademark of OpenStack LLC. The OpenStack trademark policy is available on the OpenStack website.

TEALEAF is a registered trademark of Tealeaf, an IBM Company.

Windows Server and the Windows logo are trademarks of the Microsoft group of countries.

Worklight is a trademark or registered trademark of Worklight, an IBM Company.

UNIX is a registered trademark of The Open Group in the United States and other countries.

\* Other product and service names might be trademarks of IBM or other companies.

#### Notes:

Performance is in Internal Throughput Rate (ITR) ratio based on measurements and projections using standard IBM benchmarks in a controlled environment. The actual throughput that any user will experience will vary depending upon considerations such as the amount of multiprogramming in the user's job stream, the I/O configuration, the storage configuration, and the workload processed. Therefore, no assurance can be given that an individual user will achieve throughput improvements equivalent to the performance ratios stated here.

IBM hardware products are manufactured from new parts, or new and serviceable used parts. Regardless, our warranty terms apply.

All customer examples cited or described in this presentation are presented as illustrations of the manner in which some customers have used IBM products and the results they may have achieved. Actual environmental costs and performance characteristics will vary depending on individual customer configurations and conditions.

This publication was produced in the United States. IBM may not offer the products, services or features discussed in this document in other countries, and the information may be subject to change without notice. Consult your local IBM business contact for information on the product or services available in your area.

All statements regarding IBM's future direction and intent are subject to change or withdrawal without notice, and represent goals and objectives only.

Information about non-IBM products is obtained from the manufacturers of those products or their published announcements. IBM has not tested those products and cannot confirm the performance, compatibility, or any other claims related to non-IBM products. Questions on the capabilities of non-IBM products should be addressed to the suppliers of those products. Prices subject to change without notice. Contact your IBM representative or Business Partner for the most current pricing in your geography.

This information provides only general descriptions of the types and portions of workloads that are eligible for execution on Specialty Engines (e.g., zIIPs, zAAPs, and IFLs) ("SEs"). IBM authorizes customers to use IBM SE only to execute the processing of Eligible Workloads of specific Programs expressly authorized by IBM as specified in the "Authorized Use Table for IBM Machines" provided at www.ibm.com/systems/support/machine\_warranties/machine\_code/aut.html ("AUT"). No other workload processing is authorized for execution on an SE. IBM offers SE at a lower price than General Processors/Central Processors because customers are authorized to use SEs only to process certain types and/or amounts of workloads as specified by IBM in the AUT.

- Introducing the Rexx Language
- Rexx Language Basics
- Tracing and Debugging Rexx Programs
- Programming in Rexx
- Conclusion and Reference Information
- Lab Exercises follow each topic
  - Solutions are included in Appendix A at end of handout

### Lab Exercises (following each topic)

- 1. Run an existing Rexx program to create temporary disk space
- 2. Write a program to accept an input argument, prompt for data, and display results
- 3. Trace and Debug existing Rexx programs
- 4. Write a program to obtain z/VM CP level information (issues commands and Diagnose 8)
- 5. Write a program using a subroutine to issue CMS commands and Pipes to query accessed disks

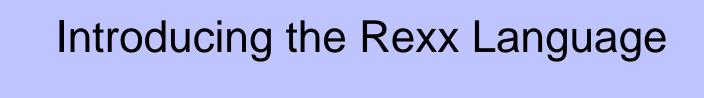

REstructured eXtended eXecutor

- Rexx is a procedural, general purpose language
  - Intuitive easy to use and read
  - Many uses, ranging from:
    - Personal tools and utilities
      - For example, frequently used command sequences
    - Complex applications and licensed programs
  - Available on many IBM and non-IBM platforms
- Rexx is designed to be interpreted
  - Each program statement translated and executed as the program runs
  - Programs can also be *compiled* to improve
    - Performance
    - Security
    - Change control

### **Rexx Overview (cont.)**

- Few restrictions on program format
  - Indentation
  - 1 or more clauses on a line
  - /\* comments can be anywhere and any length \*/
  - Implied semicolon delimiters at end of lines
  - Comma (,) as a continuation character
- Nothing to Declare !
  - Implicit declarations take place during execution

#### **Rexx Platforms**

- IBM Platforms
  - VM
  - TSO/E (z/OS)
  - VSE
  - AIX
- Object Rexx
  - Object-Oriented Rexx supporting many utilities for a UNIX-type environment, including Linux for System z
- Regina Rexx
  - Rexx interpreter ported to most UNIX platforms, including Linux
- NetRexx
  - Blend of Rexx and Java; compiles into Java classes
- Language concepts are the same on all platforms
  - Minor differences such as file names and structure
  - Operating system-specific tools that support Rexx

(See references page for website information)

### **Creating Rexx Programs: z/VM**

Create a file with filetype of EXEC using XEDIT, the CMS editor
 XEDIT myrexx exec a

- Rexx programs begin with a comment line:
  - /\* beginning of program \*/ /\* Rexx \*/

Can be run uncompiled and interpreted, or compiled with the Rexx compiler

### **Executing Rexx Programs: z/VM**

- Search order
  - Same for both compiled and interpreted execs
  - Loaded and started through CMS EXEC handler
  - Normal CMS Command search order:

EXECs, synonyms, MODULEs...

- Invocation
  - Invoke as a CMS command or EXEC:

myexec -or- exec myexec

- Implied exec (IMPEX) settings control whether exec files are treated as commands
  - SET IMPEX ON|OFF (default is ON)
  - QUERY IMPEX

## **Creating and Executing Rexx Programs: TSO/E**

- REXX exec can be a sequential data set or a PDS member
- TSO/E EXEC command to invoke a REXX program or a CLIST
- Three ways to use the EXEC command:
  - Explicit execution:
     EXEC dataset(member) 'parameters' operands
  - Implicit execution: membername parameters
  - Extended implicit execution:
     %membername parameters
- Search includes:

//SYSEXEC DD concatenation then //SYSPROC DD concatenation for membername on the command line

### **Helpful Hints for Exercises**

- List Files on A-disk:
  FILELIST \* \* A or... LISTFILE \* \* A
  - XEDIT a file
    - from command line:

- Xedit <*filename*> <*filetype*> <*filemode*>
- from prefix area on FILELIST Screen, PF11 or :

**X** PROFILE EXEC A1 V 75 74 1 09/17/07 15:48:18

- XEDIT Prefix area commands:
  - a add (insert) a single line to the file
  - d delete a line (d5 deletes 5 lines)
  - m move a line (f following or p preceding)
  - c copy a line (f following or p preceding)

mm...mm block move, dd...dd block delete, cc...cc block copy

- Leaving XEDIT:
  - Save changes:
  - Quit (restore file without changes):

FILE QQUIT

## Helpful Hints for Exercises (cont.)

Screen execution modes

#### CP Read

- CP is waiting for a command
- VM Read
  - CMS is waiting for a command
- Running
  - System is ready for commands or is working on some
- ▶ More ...
  - More information than can fit on the screen is waiting to be displayed)
    - Clear screen manually or let CP clear after x seconds determined by TERM command setting

#### Holding

Waiting for you to clear screen manually

#### Not Accepted

• Too many commands in buffer; wait for executing command to complete)

## Logging on to the z/VM Lab System

- 3270 Session
- Userid
- Password

### **Exercise 1: Create Temp Disk Space**

- 1. LOGON to your VM lab userid
- 2. Issue command **QUERY DISK** to see which disks are accessed
- 3. Run existing exec **GETTEMP** *mode* (*mode* is input parameter) to:
  - create a temporary disk at filemode mode
  - copy existing EXEC programs from a-disk to new temp disk
    - Note: mode can be a letter from b z representing an unused disk mode
- 4. Issue **QUERY DISK** again notice new disk at mode
- 5. Issue command **FILELIST** \* \* mode
- 6. Run **GETTEMP** again with mode **a**
- 7. Issue QUERY DISK again notice new disk at mode a
- 8. LOGOFF

#### query disk

| LABEL  | VDEV | M   | STAT  | CYL | TYPE | BLKSZ | FILES | BLKS USED-(%) | BLKS LEFT | BLK TOTAL |
|--------|------|-----|-------|-----|------|-------|-------|---------------|-----------|-----------|
| -      | DIR  | Α   | R/W   | -   | -    | 4096  | 44    | -             | -         | -         |
| MNT190 | 190  | S   | R/O   | 115 | 3390 | 4096  | 694   | 14562-70      | 6138      | 20700     |
| MNT19E | 19E  | Y/S | 5 R/O | 355 | 3390 | 4096  | 1875  | 49995-78      | 13905     | 63900     |

#### gettemp z

HCPDTV040E Device 0555 does not exist DASD 0555 DEFINED DMSFOR603R FORMAT will erase all files on disk Z(555). Do you wish to continue? Enter 1 (YES) or 0 (NO). DMSFOR605R Enter disk label: DMSFOR733I Formatting disk Z DMSFOR732I 2 cylinders formatted on Z(555)

query disk

|   | LABEL         | VDEV | М   | STAT | CYL | TYPE | BLKSZ | FILES | BLKS USED-(%) | BLKS LEFT | BLK TOTAL |     |
|---|---------------|------|-----|------|-----|------|-------|-------|---------------|-----------|-----------|-----|
|   | -             | DIR  | Α   | R/W  | -   | -    | 4096  | 44    | -             | -         | -         |     |
|   | MNT190        | 190  | S   | R/O  | 115 | 3390 | 4096  | 694   | 14562-70      | 6138      | 20700     |     |
|   | MNT19E        | 19E  | Y/S | R/O  | 355 | 3390 | 4096  | 1875  | 49995-78      | 13905     | 63900     |     |
| → | <b>TMP555</b> | 555  | Z   | R/W  | 2   | 3390 | 4096  | 19    | 60-17         | 300       | 360       | ←── |

#### **Exercise 1: Create Temp Disk Space - Answer..**

gettemp a

→ DASD 0555 DETACHED DASD 0555 DEFINED DMSFOR603R FORMAT will erase all files on disk A(555). Do you wish to continue? Enter 1 (YES) or 0 (NO). DMSFOR605R Enter disk label: DMSFOR733I Formatting disk A DMSFOR732I 2 cylinders formatted on A(555)

query disk

|               | LABEL  | VDEV | М   | STAT | CYL | TYPE | BLKSZ | FILES | BLKS USED-(%) | BLKS LEFT | BLK TOTAL |      |
|---------------|--------|------|-----|------|-----|------|-------|-------|---------------|-----------|-----------|------|
| $\rightarrow$ | TMP555 | 555  | Α   | R/W  | 2   | 3390 | 4096  | 19    | 60-17         | 300       | 360       | ←─── |
|               | -      | DIR  | B/A | R/O  | -   | -    | 4096  | 44    | -             | -         | -         |      |
|               | MNT190 | 190  | S   | R/O  | 115 | 3390 | 4096  | 694   | 14562-70      | 6138      | 20700     |      |
|               | MNT19E | 19E  | Y/S | R/O  | 355 | 3390 | 4096  | 1875  | 49995-78      | 13905     | 63900     |      |

#### **Exercise 1: Create Temp Disk Space**

```
/* Get Temporary disk space */
/* File mode of temporary disk is input argument */
parse upper arg fmode rest
 If (fmode = '') | (rest \neg = '') then
 Do
   say ''
    say 'ERROR: Input parm is FILEMODE.'
   say ''
   exit 4
  End
                           /* Get rid of old disk */
 'CP DETACH 555'
 'CP DEFINE T3390 555 2' /* Define 2 cylinders of temp space */
                            /* Answer YES to FORMAT prompt
 queue 1
                                                              */
                           /* Disk label is TMP555
 queue TMP555
                                                              */
                            /* Format the disk for CMS files */
 'FORMAT 555 'fmode
 If (fmode = 'A') Then /* If input mode is "A" move A disk to B */
  Do
    Parse Value Diag(8, 'QUERY 'UserId()) With thisuser .
    'access VMSYSU: 'thisuser'. b/a'
     frommode = 'b'
   End
 Else frommode = 'a'
'COPYFILE * exec ' frommode '= =' fmode /* COPY existing EXEC files
                                           to new temp disk
                                                                      */
 exit 0
```

# **Rexx Language Basics**

### **Rexx Language Syntax**

- Case Insensitivity
  - SHARE60 is the same as share60 is the same as Share60
  - specific support for upper and lower case is provided
  - cases in quoted strings are respected
- All Rexx programs must begin with a comment /\* This is a comment \*/
- Long lines are common
  - Continuation with commas

say 'This text is continued ',

'on the next line'

May wrap as a long single line (but don't do this) say 'This text is continued

on the next line'

#### **Rexx Strings**

- Literal strings: Groups of characters inside single or double quotation marks "Try a game of blackjack", 'and beat the odds!'
- Two " or ' indicates a " or ' in the string 'Guess the dealer''s top card' "The dealer""s card is an Ace"
- Hexadecimal strings: Hex digits (0-9,a-f,A-F) grouped in pairs:
   '123 45'x is the same as '01 23 45'x
- Binary strings: Binary digits (0 or 1) grouped in quads:
   '10000 101010'b is the same as '0001 0000 1010 1010'b

String Expressions

```
(blank) "REXX" "Workshop" --> "REXX Workshop"
|| 'Dol'||'phin' --> 'Dolphin'
```

```
(abuttal) abc = 'Dol'
abc'phin' --> 'Dolphin'
```

Arithmetic Expressions

```
+ - * / % (int division) // (remainder)
** (power) Prefix - Prefix+
```

## **Input and Output**

#### say [expression]

writes output to the user's terminal say 'Five Euros equals ' , 5 \* 1.12 'USD'

#### pull

```
prompts for input from the user
pull rate
say 'Five Euros equals' 5 * rate 'USD'
```

#### parse arg

- collects arguments passed to a Rexx Program
  - Invoke program: EXAMP instring1 5 moreinput parse arg A1 A2 A3 say A1 A2 A3
  - Result:
    - instring1 5 moreinput

### **Operators & Expressions**

- Comparative Express
  - ▶ Normal = \= <> >< > < >= <=
    - comparison is case sensitive
    - leading/trailing blanks removed before compare
    - shorter strings padded with blanks on right

#### ▶ Strict == \== >> << >>= \<< <<= \>>

- comparison is case sensitive
- if 2 strings = except one is shorter, the shorter string is less than the longer string

#### Logical Expressions

& | &&

(preceding expression)

Note: the "not" sign and backslash " \ " are synonymous

- A Rexx character string that includes 1 or more decimal digits with an optional decimal point
  - May have leading and trailing blanks
  - Optional sign + or -
  - An "E" specifies exponential notation
    - Be careful with device addresses such as 1E00 (use quotes)
- Precision in calculations may be controlled by the NUMERIC DIGITS instruction
  - Default is 9 digits
- Examples (could also be enclosed in quotes):

12 -17.9 + 7.9E5

- Data known by a unique name whose value may change
- Variable names
  - NOT case sensitive
  - Cannot begin with a digit 0-9
- Defined by assignment (give it a value)

#### **population = 184627**

- Variables with no assigned value will have the uppercase variable name as its initial value
- Special variables: rc, result, sigl
  - may be set automatically during program execution

# **Parsing Strings**

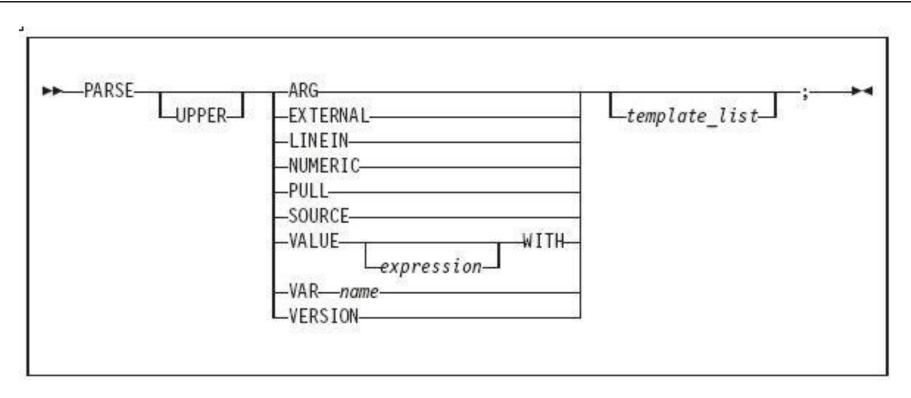

- Parse Arg takes data passed into exec or internal routine
  - (see example on "Input and Output" chart)
- Parse Var parses variable into other variable(s)

### **Parsing Strings...**

```
Assigns data to variables using parsing rules
  str1 = 'August 9-14, 2015'
 parse var str1 w1 w2 w3
   • w1 = August
   • w2 = 9-14,
   • w3 = 2015
 parse upper var str1 w1 . w2
   w1 = AUGUST
   • w2 = 2015
 parse var str1 w1 w2
   • w1 = August
   • w2 = 9-14, 2015
```

## **Parsing Strings...**

- Default token delimiter is a blank
  - May be changed on Parse statement

```
str1 = 'August*9-14,*2015'
parse var str1 w1 '*' w2 '*' w3
    w1 = August
    w2 = 9-14,
    w3 = 2015
```

# Tracing and Debugging Rexx Programs

## **Tracing**

- Trace All clauses before execution
- Trace Commands commands before execution. If the command has an error, then also displays the return code
- Trace Error any command resulting in an error after execution and the return code
- Trace Failure/Normal default setting, any command with a negative return code after execution, and the return code
- Trace Intermediates Trace All, plus intermediate results during evaluation of expressions and substituted names
- Trace Labels only labels passed during execution
- Trace Off traces nothing and resets options
- Trace Results Trace All, plus results of an evaluated expression and values assigned during PULL, ARG, and PARSE instructions
- Trace Scan Trace All, but without the clauses being processed

# Tracing (cont.)

- output identifier tags:
  - \*-\* source of a single clause
  - >>> result of expression
  - >.> value assigned to place holder
  - +++ error messages
- prefixes if TRACE Intermediates in effect:
  - >C> data is compound variable
  - >F> data is result of function call
  - >L> data is a literal
  - >O> data is result of operation on 2 terms
  - >P> data is result of prefix op
  - >V> data is contents of variable

# Tracing (cont.)

- Prefix Options ! and ? modify tracing and execution
  - ? controls interactive debugging

**TRACE ?Results** 

- ! inhibits host command execution
   TRACE !C causes command to be traced but not processed
- CMS command SET EXECTRAC ON allows you to switch tracing on without modifying the program

TS and TE immed commands turn tracing on/off asynchronously

## **Tracing - Example**

#### Program

```
/* Trace Sample Program */
Trace Intermediates
number = 1/7
say number
```

#### Output

```
3 *-* number = 1/7
>L> "1"
>L> "7"
>O> "0.142857143"
4 *-* say number
>V> "0.142857143"
0.142857143
```

Assume a card deck with suits of Hearts, Diamonds, Clubs, and Spades

• Write a Rexx program to:

pass in 1 of the 4 suits as an argument

prompt for a number from 2-10

**display** the number and the suit in the format:

'Your card is a 10 of Hearts'

Run the program with different suits and numbers

The following Rexx Programs are on your VM A-disk:

- ► REXXEX3A.EXEC
- REXXEX3B.EXEC

There is something wrong with each program

- Using the TRACE instruction, debug each problem
- Fix the code so that it functions properly

# Programming in Rexx

## **Symbols and Stems**

Constant symbol starts with a digit (0-9) or period:
 77,123,12E5

Simple symbol does not start with a digit and does not contain periods:
 ABC ?3

 Compound symbol contains at least one period, and at least 2 other characters

**Stem** (up to 1st period), followed by **tail** 

ABC.3 Array.i Total.\$name x.y.z

## Symbols and Stems...

```
/* Stems as arrays */
 do i=1 to 50 by 1
   array.i = i+5
 end
                    /* Output: "30" */
 say array.25
                      /* Output: "ARRAY.51" */
 say array.51
/* Stems as records */
 If attendee.payment == "LATE" then
 do
   say attendee.$fullname
   say attendee.$email
   say attendee.$company.telephone
 end
```

## **Issuing Commands from Rexx**

- CP and CMS commands can be issued as a quoted string:
  - ▶ 'CP QUERY CPLEVEL'
  - ▶ 'STATE PROFILE EXEC'

- Use DIAG function to issue CP commands with Diagnose x'08'
  - > DIAG(8, 'QUERY CPLEVEL')
    - Can be an expression as part of a longer statement
      - PARSE command output or parts of command output into variables
- Environment is selected by default on entry to a Rexx program
  - ADDRESS instruction can change the active environment
  - ADDRESS() built-in function used to get name of the currently selected environment

### **Issuing Commands – z/VM Example**

Address CMS /\* send cmds to CMS \*/ 'STATE PROFILE EXEC'

If RC=0 Then /\* file found \*/
 'COPY PROFILE EXEC A TEMP = ='

/\* Save command output in variable \*/
Parse Value diag(8,'QUERY CPLEVEL') With queryout
say queryout

z/VM Version 6 Release 3.0, service level 1401 (64-bit)
Generated at 08/27/14 18:19:22 EDT
IPL at 08/27/14 20:51:59 EDT

"CONSOLE ACTIVATE"

. . .

```
ADDRESS CONSOLE /* change environment to CONSOLE for all commands */

"mvs_cmd"

...

"mvs_cmd"

ADDRESS TSO tso_cmd /* change environment to TSO for one command */

...

"mvs_cmd"

ADDRESS TSO /* change environment to TSO for all commands */

"tso_cmd"

...
```

```
"CONSOLE DEACTIVATE"
```

## **Using Pipelines with Rexx**

- PIPE is a command that accepts stage commands as operands
  - Stages separated by a character called a stage separator
    - Default char is vertical bar | (x'4F')
- Allows you to combine programs so the output of one serves as input to the next
  - Like pipes used for plumbing: data flows through programs like water through pipes!
- User-written stages are Rexx programs
  - Reads in data, works on it, places it back into pipe

## **Using Pipelines with Rexx – Examples**

- Invoking from CMS command line: pipe < profile exec | count lines | console</p>
- Invoking from an Exec:

```
/* Count number of lines in exec */
'PIPE < profile exec | count lines| console'
/* or ... on multiple lines */
   'PIPE < profile exec',
        '| count lines',
        '| console'</pre>
```

## **Using Pipelines with Rexx – Examples**

Invoking commands and parsing output into a stem:

DO ... END can be used to create a code block

```
if wins > losses then
    do
        say 'Congratulations!'
        say 'You have won!'
    end
else say 'Sorry, you have lost'
```

if wins > losses then say 'you have won'
 else say 'you have lost'

```
select
  when wins > losses then say 'winner'
  when losses > wins then say 'loser'
  otherwise say 'even'
end
```

select
 when wins > losses then say 'winner'
 when losses > wins then say 'loser'
 otherwise NOP
end

do forever
 say 'You will get tired of this'
end

do 3
 say "Roll, Roll, Roll the dice"
end

```
do i=1 to 50 by 1
say i
end
```

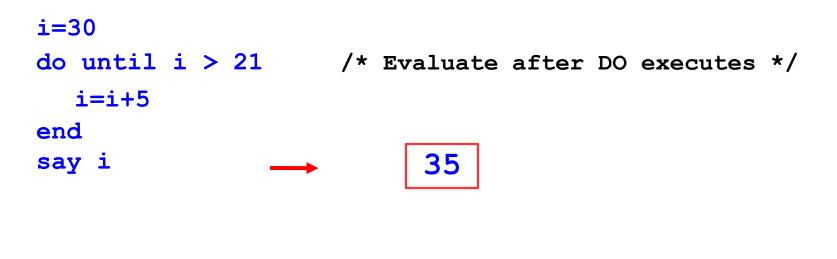

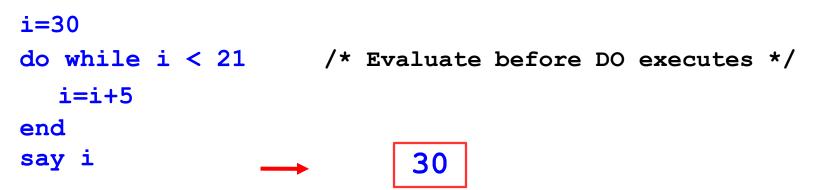

## Iterate, Leave, and Exit

Iterate causes a branch to end of control construct

Leave exits the control construct and continues the REXX program

```
do i=1 to 4
    say i
    if i=3 then leave
end
say 'I''m free!'
```

Exit exits the REXX program unconditionally

```
i=1
do forever
    say i
    if i=3 then exit
    i=i+1
end
say 'I''m free!'
1, 2, 3
```

## **Built-In Functions**

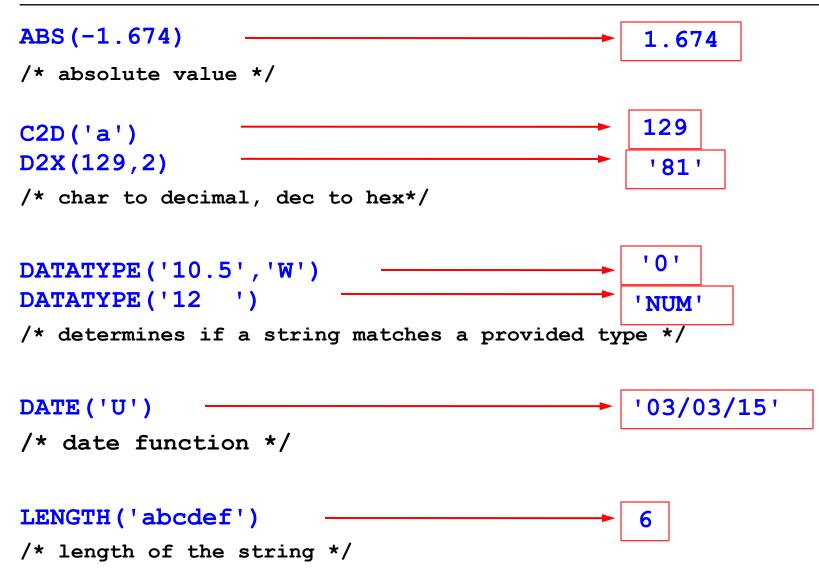

## **Built-In Functions**

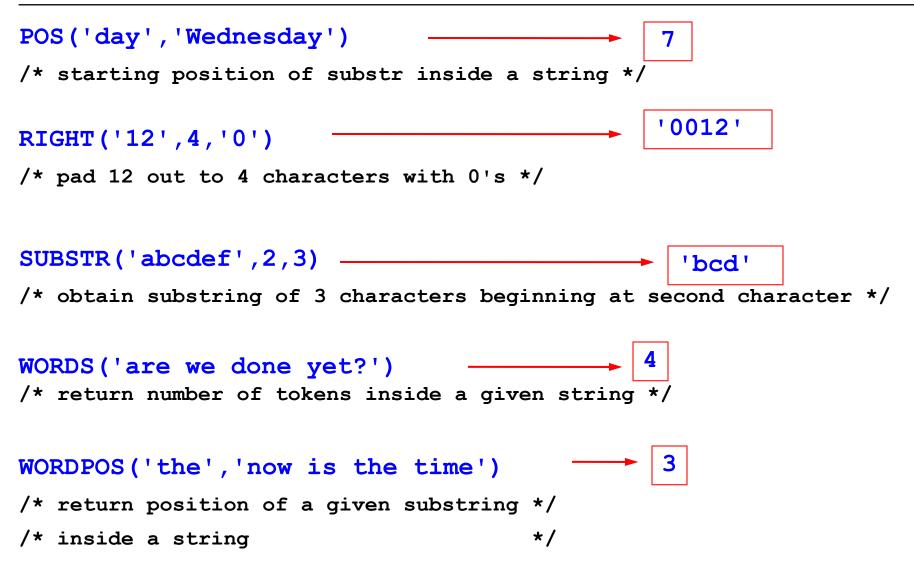

## **Subroutines & Procedures**

- CALL instruction is used to invoke a routine
  - May be an internal routine, built-in function, or external routine
- May optionally return a result

### **RETURN** expression

- variable result contains the result of the expression
- Parameters may be passed to the called routine

### CALL My\_Routine parm1

...which is functionally equivalent to the clause:

NewData = My\_Routine(parm1)

 Variables are global for subroutines, but not known to procedures unless passed in or EXPOSE option used

## **Subroutine Example: Returning a Value**

```
/* subroutine call example */
\mathbf{x} = 5
y = 10
                             /* call subroutine Calc */
Call Calc x y
If result > 50 Then
  say "Perimeter is larger than 50"
Else
  say "Perimeter is smaller than 50"
exit
Calc:
                                                     */
                            /* begin subroutine
                                                    */
                           /* input args
Parse Arg len width
return 2*len + 2*width
                           /* calculate perimeter
                                                    */
                            /* ...and return it
                                                     */
```

## **Exercise 4: WHATCP EXEC**

- Write a Rexx program WHATCP EXEC to show z/VM CP Level information
  - Issue CP command QUERY CPLEVEL to display CP level
  - Use Rexx Diag function to issue QUERY CPLEVEL command
    - Parse command output to display CP Version, Release, and Service level

## **Exercise 5: MYDISKS EXEC**

- Write a Rexx program to show which disks your userid has accessed
  - 1. Call a subroutine that
    - Uses a PIPE to issue CMS command QUERY DISK and save response
    - Determine the number of disks accessed
    - **Return** the value to the main routine
  - 2. **Display** the returned number of disks accessed
  - **3. Display** each of the disks that are accessed
  - 4. Issue the CMS command QUERY DISK without using a PIPE
  - 5. Verify that output from Steps 3 and 4 match

# **Reference Information**

# **More Information on Rexx**

#### Websites:

- http://www.ibm.com/software/awdtools/rexx/
- http://www-01.ibm.com/software/awdtools/netrexx/library/netrexxo.html
- http://www-01.ibm.com/software/awdtools/rexx/opensource.html
- http://regina-rexx.sourceforge.net/

#### z/VM publications:

- Rexx/VM Reference SC24-6113
- Rexx/VM User's Guide SC24-6114
- website for library downloads: http://www.vm.ibm.com/library/

#### z/OS publications:

- TSO/E Rexx User's Guide SC28-1974
- ▶ TSO/E Rexx Reference SC28-1975
- website for library downloads: http://publibz.boulder.ibm.com/cgi-bin/bookmgr\_OS390/Shelves/IKJOSE10?filter=rexx

#### Rexx Compiler

- Products ordered separately from z/VM:
  - REXX/370 Compiler, 5695-013
  - REXX/370 Library, 5695-014

#### Other books:

- ► The Rexx Language ISBN 0-13-780651-5
- The Netrexx Language ISBN 0-13-806332-X
- List servers:
  - http://listserv.uark.edu/scripts/wa.exe?A0=ibmvm

Rexx webpage Netrexx Object Rexx Regina Rexx

# Thanks!

John Franciscovich IBM z/VM Design and Development Endicott, NY

francisj@us.ibm.com

**Session 17472** 

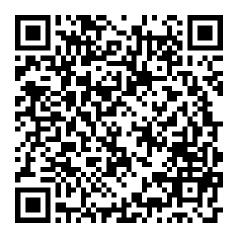

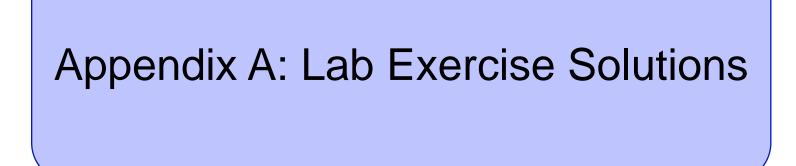

### Exercise 2: Say, Pull, & Passing Parameters – Answer

```
/* */
parse arg suit
say 'Enter a number from 2-10:'
pull num
say 'Your card is a 'num' of ' suit
```

### Trace Intermediate output:

### **Exercise 3: Tracing and Debugging – Answer A**

```
Corrected Rexx Program:
```

Trace I

```
Result:
6 *-* string1 = "Rexx" 'Lab'
      >L> "Rexx"
      >L> "Lab"
      >O> "Rexx Lab"
     7 *-* say string1
      >V>
            "Rexx Lab"
Rexx Lab
     9 *-* string2 = "Exerc"||"ise"
            "Exerc"
      >L>
      >L> "ise"
      >>> "Exercise"
   10 *-* say string2
            "Exercise"
       >v>
Exercise
```

### Trace Intermediate output:

```
7 *-* Nums = "25 35 71"
       >L>
              "25 35 71"
     9 *-* parse arg w1 . w2 w3
       >>>
              11.11
       >.>
              11.11
       >>>
             11.11
       >>>
              11.11
    11 *-*  $average = (w1 + w2 + w3) // 3
       >v>
              11.11
       >V>
              11.11
    11 +++ $average = (w1 + w2 + w3) // 3
DMSREX476E Error 41 running REXXTR3B EXEC, line 11: Bad arithmetic conversion
```

### Corrected Rexx Program:

### **Exercise 3: Tracing and Debugging – Answer B**

```
Result:
     7 *-* Nums = "25 35 71"
            "25 35 71"
      >L>
    9 *-* parse var Nums w1 w2 w3
           "25"
      >>>
      >>> "35"
      >>>
           "71"
   11 *-* $average = (w1 + w2 + w3) / 3
            "25"
      >v>
      >v>
            "35"
            "60"
      >0>
            "71"
      >V>
            "131"
      >0>
            "3"
      >L>
      >0>
            "43.6666667"
   12 *-* say "The average value of these numbers is" $average "."
          "The average value of these numbers is"
      >L>
      >V> "43.6666667"
      >0>
           "The average value of these numbers is 43.6666667"
      >L>
            "The average value of these numbers is 43.6666667 ."
      >0>
The average value of these numbers is 43.6666667.
```

/\* Display CP Level information for the z/VM system \*/

'CP QUERY CPLEVEL'

Parse value diag(8,'QUERY CPLEVEL') with ,
 . . version . release . ',' . . servicelvl .

say 'z/VM Version = ' version
say 'z/VM Release = ' release
say 'Service Level = ' servicelvl

### **Exercise 5: MYDISKS EXEC – Answer #1**

```
/* Find Number of disks accessed and list them */
Call GetDisks
Say 'This user has' NumDisks 'disks accessed.'
Sav ' '
Do i = 1 to Numdisks
   Say DiskList.i
End
Say ' '
ADDRESS CMS
'QUERY DISK'
Exit
/* Subroutine: Get list of disks and return number of disks accessed*/
GetDisks:
   'PIPE',
     'CMS QUERY DISK',
     '| Drop 1',
     '| STEM DiskList.'
    NumDisks = DiskList.0
```

```
Return NumDisks
```

### **Exercise 5: MYDISKS EXEC – Answer #2**

```
/* Find Number of disks accessed and list them */
Call GetDisks
Say 'This user has' NumDisks 'disks accessed.'
Sav ' '
Do i = 1 to Numdisks
   Say DiskList.i
End
Say ' '
ADDRESS CMS
'QUERY DISK'
Exit
/*Subroutine: Get list of disks and return number of disks accessed*/
GetDisks:
   'PIPE',
     'CMS QUERY DISK',
     '| Drop 1',
     '| STEM DiskList.',
     '| count lines',
     '| var NumDisks'
```

```
Return NumDisks
```

# Appendix B: Sample Program: GETTMODE

### Sample Program: GETTMODE EXEC

- Rexx program GETTMODE locates the first unused file mode (A-Z) and creates a temporary disk at that file mode
  - Illustrates usage of many Rexx features covered in this lab
    - Subroutine
    - Issuing commands
    - Building and parsing strings
    - Built-in functions
    - Stems
    - Pipelines
    - Displaying output

## Sample Program: GETTMODE EXEC

- Logic:
  - Calls subroutine that:
    - Uses a PIPE to issue CMS command QUERY SEARCH to obtain the used modes (file mode is 3<sup>rd</sup> word of response); saves it in a stem
    - Builds a string of used modes from the output stem of the PIPE
    - Creates a string of possible file modes (A-Z)
    - **Builds a stem** containing the possible file modes
    - Marks the used file modes "unavailable" in the list of possible modes
    - **Locates** the first available mode and **returns** it to the main program
  - If a file mode is returned:
    - **Issues commands** to define and format a temporary disk at the returned mode

### Sample Program: GETTMODE EXEC (1 of 3)

```
/* Get temporary disk space and access it at an available file mode */
                           /* Get rid of old disk */
'CP DETACH 555'
/* Call subroutine Findmode to locate the first available file mode.
                                                                       */
/* Once found, define a temporary disk and format and access it at
                                                                       */
/* the returned file mode.
                                                                       */
Call Findmode
If rtnmode <> 0 Then
 Say 'Temp disk will be accessed at mode' rtnmode
Else
 Do
    Say 'No Filemodes available for temp disk'
   Exit 8
 End
'CP DEFINE T3390 555 2' /* Define 2 cylinders of temp space */
queue 1
                           /* Answer YES to FORMAT prompt
                                                             */
                          /* Disk label is TMP555
queue TMP555
                                                             */
                          /* Format the disk for CMS files */
'FORMAT 555 'rtnmode
```

Exit rc

### Sample Program: GETTMODE EXEC (2 of 3)

```
/* Subroutine Findmode will locate the first available (A-Z) file mode.*/
/* and return it in variable rtnmode. If no file modes are available,
                                                                         */
                                                                         */
/* rtnmode will be set to zero.
Findmode:
   'PIPE',
     'CMS QUERY SEARCH',
     '| SPEC WORDS 3 1',
     '| STEM usedmode.'
/* Build string of accessed file modes
                                                                        */
acc modes = ''
Do I = 1 TO usedmode.0
   acc modes = acc modes || SUBSTR(usedmode.I,1,1)
END
/* Build stem containing all possible file modes
                                                                         */
possible modes = 'ABCDEFGHIJKLMNOPORSTUVWXYZ'
Do i = 1 TO 26
   modelist.i = SUBSTR(possible modes,i,1)
End
                                                                         */
/* Remove all accessed file modes from possible file mode list
mlength = LENGTH(acc modes)
Do n = 1 TO mlength
      Do i = 1 TO 26
         If (SUBSTR(acc modes,n,1) = modelist.i) Then
           Do
              modelist.i = ' '
              Leave
           End
      End
End
```

### Sample Program: GETTMODE EXEC (3 of 3)

```
/* Locate the first possible file mode that is "available" and
/* return it
foundmd = 'NO'
Do i = 1 TO 26
    If modelist.i ¬= ' ' Then
        Do
        rtnmode = modelist.i
        foundmd = 'YES'
        Leave
        End
End
/* If no file modes available, return zero
If foundmd = 'NO' Then
        rtnmode = 0
Return
```

\*/

\*/

\*/

'Pipe',
' literal A B C D E F G H I J K L M N O P Q R S T U V W X Y Z',
'| Split ',
'| Spec 1.1 13',
'| Append CMS Q disk \*',
'| Nlocate 8.4 /VDEV/',
'| Spec 13.1',
'| Sort ',
'| Unique Single ',
'| Take 1',
'| Var freefm'

FINDMODE: procedure